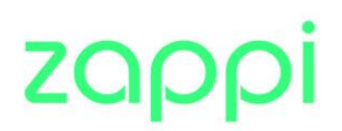

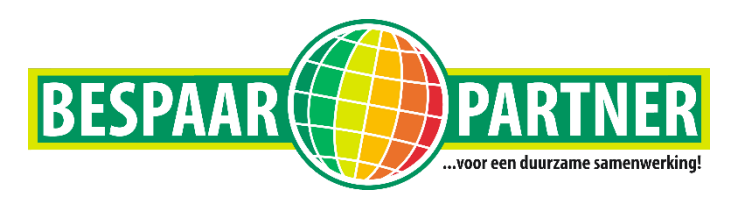

## **Stappenplan Zappi-laadpaal verbinden met Wi-Fi**

- 1. Om de Wi-Fi te activeren op de Zappi-laadpaal ga je op de display naar OVERIGE INSTELLINGEN -> GEAVANCEERD.
- 2. Daar kun je de code van uw laadpaal invullen.
- 3. Dan kies je voor de optie GELINKTE APPARATEN.
- 4. Dan moet er achter BEVESTIG MASTER en SET VHUB een vinkje komen te staan.
- 5. Dan ga je terug het menu in en kies je voor INTERNET -> Wi-Fi -> INSTELLINGEN
- 6. Op dit menu moeten Wi-Fi en ACCES POINT allebei op ON staan. (Het kan even duren voordat het van OFF naar ON gaat)
- 7. Nu is het mogelijk om je telefoon met de Wi-Fi verbinding van de laadpaal te verbinden.
- 8. Het WACHTWOORD dat je moet invullen op je telefoon staat op de display onder P/W
- 9. Het is nu mogelijk om in de MYENERGI SETUP te komen op je telefoon.
- 10. Daarin kun je de Wi-Fi gegevens invullen van thuis. Vul de NETWERKNAAM in en het desbetreffende WACHTWOORD en zorg dat er een VINKJE staat bij USE DHCP.
- 11. Druk op CONNECT
- 12. Op de display is nu te zien dat de status: CONNECTED is. Dit betekend dat de WI-FI is verbonden.